# **SM6KIN:s PSK OPTO INTERFACE**

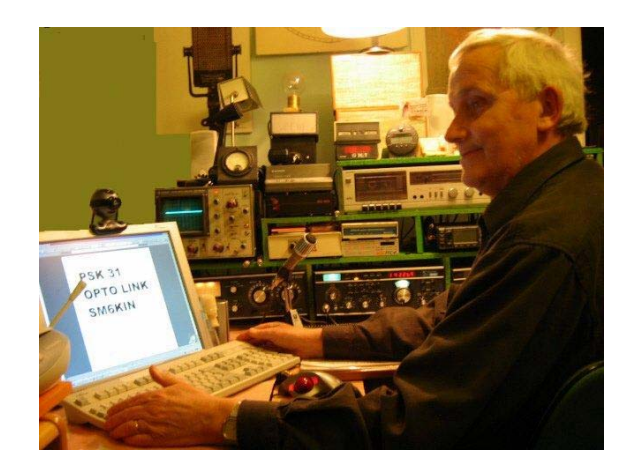

**For radio amateurs using digital modes as PSK 31 who are interested in building by themselves an isolated connection between a PC and a transceiver for their own use.** 

**The description is primary made for ICOM transceiver type IC 706 MKIIG , but can easily be changed to suit other modern transceivers with CAT interface.** 

**För radioamatörer som använder digitala moder såsom PSK31 och som är intresserade av att för eget bruk själva bygga en isolerad förbindelse mellan en PC och en transceiver.** 

**Beskrivningen är anpassad för en ICOM IC 706 MKIIG men kan lätt modifieras att passa till andra moderna transceivrar som har CAT interface.**

COPYRIGHT for the attached diagrams

**-------------**

 **-------------** 

Any licensed radio amateur is allowed to copy the diagrams for private use. However the diagrams shall not be used for manufacturing to produce units for sale or resale without permit by SM6KIN who is holder of the copyrights.

I denna skrift visade scheman får kopieras av licensierade radioamatörer för eget privat bruk, men inte användas för att tillverka , sälja, eller återförsälja enheter utan tillåtelse av SM6KIN.

**Good luck with your opto interface Västra Frölunda (Göteborg) Feb. 6 2007. SM6KIN** *(Mac)*

**Complete interface for ICOM 706MKIIG for digital modes.** 

**Run PSK with activated CAT function –with isolated "signal" and "Ground". The unit runs very well with SW as "Ham Radio Deluxe", "MixWare", Digipan etc.**

**Here is SM6KIN:s model of an interface. The diagram is primary made for the transceiver IC 706MKIIG, but it can be adjusted for other models as well.** 

**The interface is combined DC-isolated with Opto coupler and transformer.** 

**The sound board in the PC is isolated by means of an audio-stereo-transformer. (type Monitor 064370, in Sweden it can be bought from "Kjell & Company" item 39607). Similar stereo audio transformers can also be handled from stores selling car radio equipment. The used COM-port signals from the PC are opto isolated , i.e. TxD and RxD used for CAT (CI-V) in both directions, and also the signal DTR used for PTT.** 

**Please observe: For correct CAT connection , it is necessary that either the RTS or the DSR signal (or both), by the software should be put constant high. (+10V DC). This is easy to set up with MixW and Ham Radio Deluxe. Regarding Digipan the interface function is ok from PC to the rig, but no return signal (on RxD-line) is yet implemented in SW V2.0.** 

**That is: If you run MixW or Ham Radio Deluxe, the frequency at the PC screen will change value when you turn your radio frequency knob, so not in case Digipan. However all the programs will adjust and change band and frequency at the radio when you key a change at the PC/screen, and this is a good thing.** 

**When you have built this device, it is time for a test of the isolation.** 

**Take all antenna and earth connections away from the transceiver. With an ohm meter measure and check that you have full isolation between the chassis of the PC and the Rig!** 

**It is a nice feeling when you run PSK with your expensive units, that you have no earth loop, and that your HF has great difficulties to generate harmonics in your computer cables.** 

**The component costs are low (abt 39 EUR) This audio transformer is handy to use as it has low distortion and two windings in the same enclosure as well as ready audio connectors. The transformer can as shown here be loose, but if you use a bigger box it can be built into the box.** 

**The opto coupler IC: PC849 can be replaced by PC847 (cheaper), but remember: the 847 has a different pin configuration, so don't forget to change the connection for two of the opto channels! (As a help an adjusted diagram for PC847 is added to this paper, but note: the veroboard is made for the original PC849).**

**Preferably use screened cables and put on some ferrit rings at the cable ends as an extra safety.** 

**I have used a very small plastic box (dim WxH 5x8 cm) to house the PC board. If you use a metal box, do not in a hurry ground all screens with the inlet screws in the box!** 

**Good luck with your interface. SM6KIN** *MAC*

# **Helisolerat interface för ICOM 706 MKIIG för Digitala moder. Kör PSK med aktiv CAT funktion – med isolerad "signal" och "jord". Fungerar bra med "Ham Radio Deluxe", "MixWare", "Digipan", m.fl.**

**Här är SM6KIN:s variant av ett interface. Schemat är speciellt gjort för trancievern ICOM 706 MKIIG men går givetvis att anpassa för andra modeller. Det är kombinerat DC- isolerat med optokopplare och transformator. Ljudkortet i PC:n är isolerat med en audio-stereo transformator från "Kjell & Co", den har Art.Nr 39-607, och har mycket låg distorsion. "Biltema" har en liknande billigare "galvanisk avskiljare" Nr 31-441. Biltemas modell är inte provad av mig , men den kanske också duger. PC:ns COM-port-signalerna är opto-isolerade på de använda kanalerna: Txd och RxD som användes för CAT (CI-V) i både riktning till och från riggen , samt DTR som manövrerar sändningsläget PTT.**

**Observera att för att CAT förbindelsen från Rig till dator ska fungera fordras att COM portens RTS eller DSR kanal kontinuerligt är aktivet av programmet, dvs RTS eller DSR ska av programmet vara satt konstant hög ( + 10 V DC).** 

**Detta går fint att ställa in med tex MixW och Ham Radio Deluxe. Då det gäller Digipan , fungerat det från dator till rigg , men någon "retur" förbindelse på RxD linan (Rigg till dator) verkar inte ännu vara implementerad i Digipans program V 2.0, men det kanske kommer.** 

**Kör du MixW, eller Ham Radio Deluxe, kommer således frekvensen på datorskärmen att ändras när Du rör radions frekvensratt, så icke med Digipan. Men båda programmen klarar av att ändra radions frekvens automatisk när du ändrar band/frekvens på datorskärmen, och det är ju det viktigaste.** 

**Efter att ha gjort dig dig besväret att bygga detta interface , är det dags att testa isoleringsfunktionen på följande sätt:** 

**Skruvar bort antennen från riggen, gör ohmmätning med ett mätinstrument mellan PC:n och radions chassi. Mätningen skall, och kommer att visa att du har full isolation!!** 

**Det är ju skönt när man sitter och kör PSK31 med hjälp av dyrbara apparater att veta att ingen jordslinga kan bildas och att RF:n bör ha det svårare att kunna löpa amok i dator-kablarna.** 

**Komponentkostnaden är omkring 350 kr. Audiotransformatorn från Kjell & Company har bra frekvensomfång och låg distorsion, och är praktisk att använda då den har två lindningar i ett hölje och färdiga audio-kontakter. Transformatorn kan naturligtvis byggas in i lådan med kretskortet om denna göres större. Optokopplaren IC kretsen : PC 849 kan ersättas av PC 847 (som är billigare) men obs: 847:an har annan ben-konfiguration, så glöm inte att i så fall ändra anslutningarna på två av opto-kanalerna. (Som hjälp visas också ett justerat schema för PC847, men veroboard:et är gjort för originalet PC849).**

**Använd skärmade kablar, och sätt gärna på några ring-ferriter på kabeländarna som extra säkerhetsåtgärd.** 

**Jag har använt en liten plastlåda (dim BxH 5x8 cm) för inbyggnad av interfacekortet. Använder du en metallkapsling, jorda då inte alla kabelskärmar i lådan av bara farten!** 

**Lycka till med interface.bygget!** 

**SM6KIN >MAC<** 

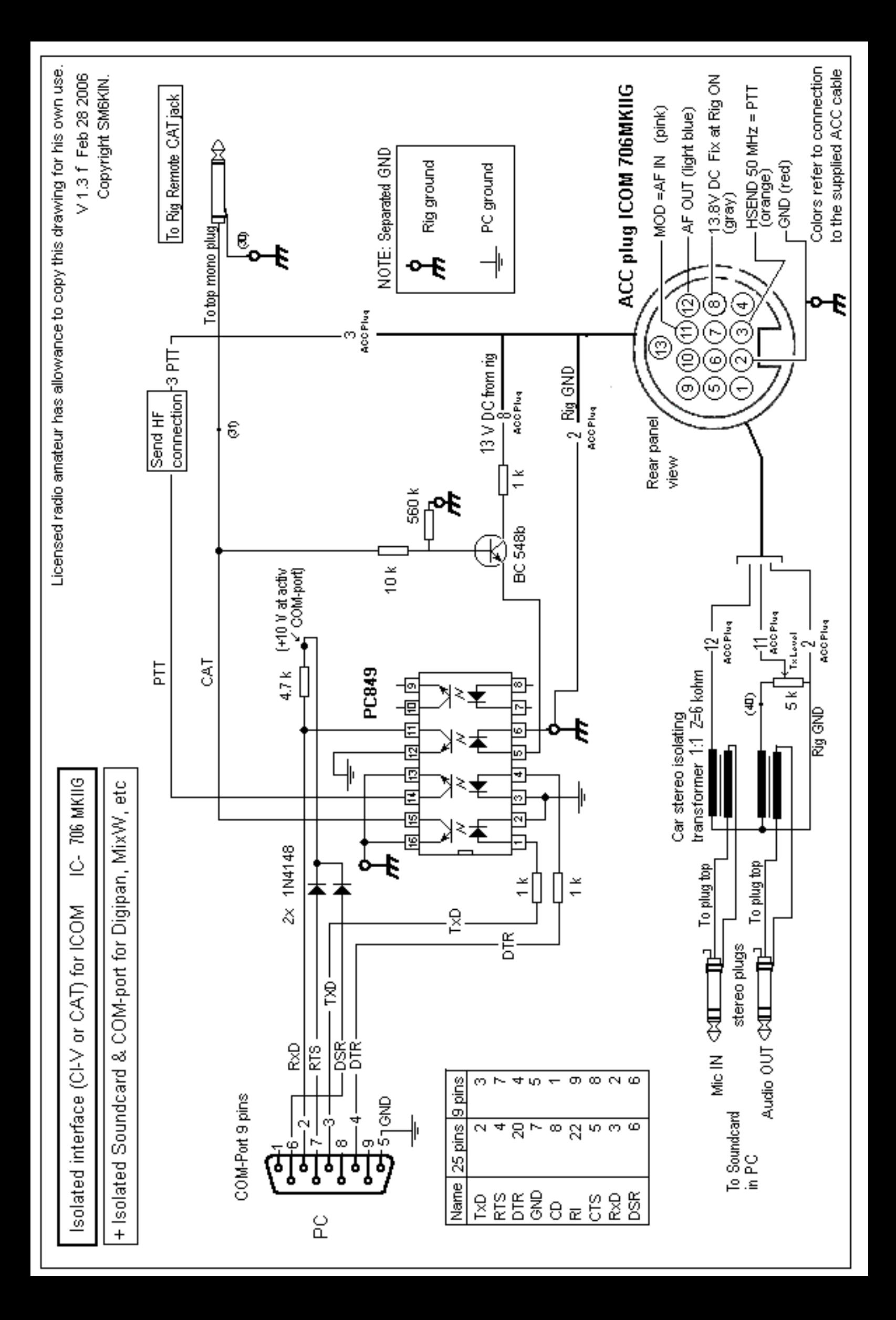

#### All from rear Cu-side of the vero-board

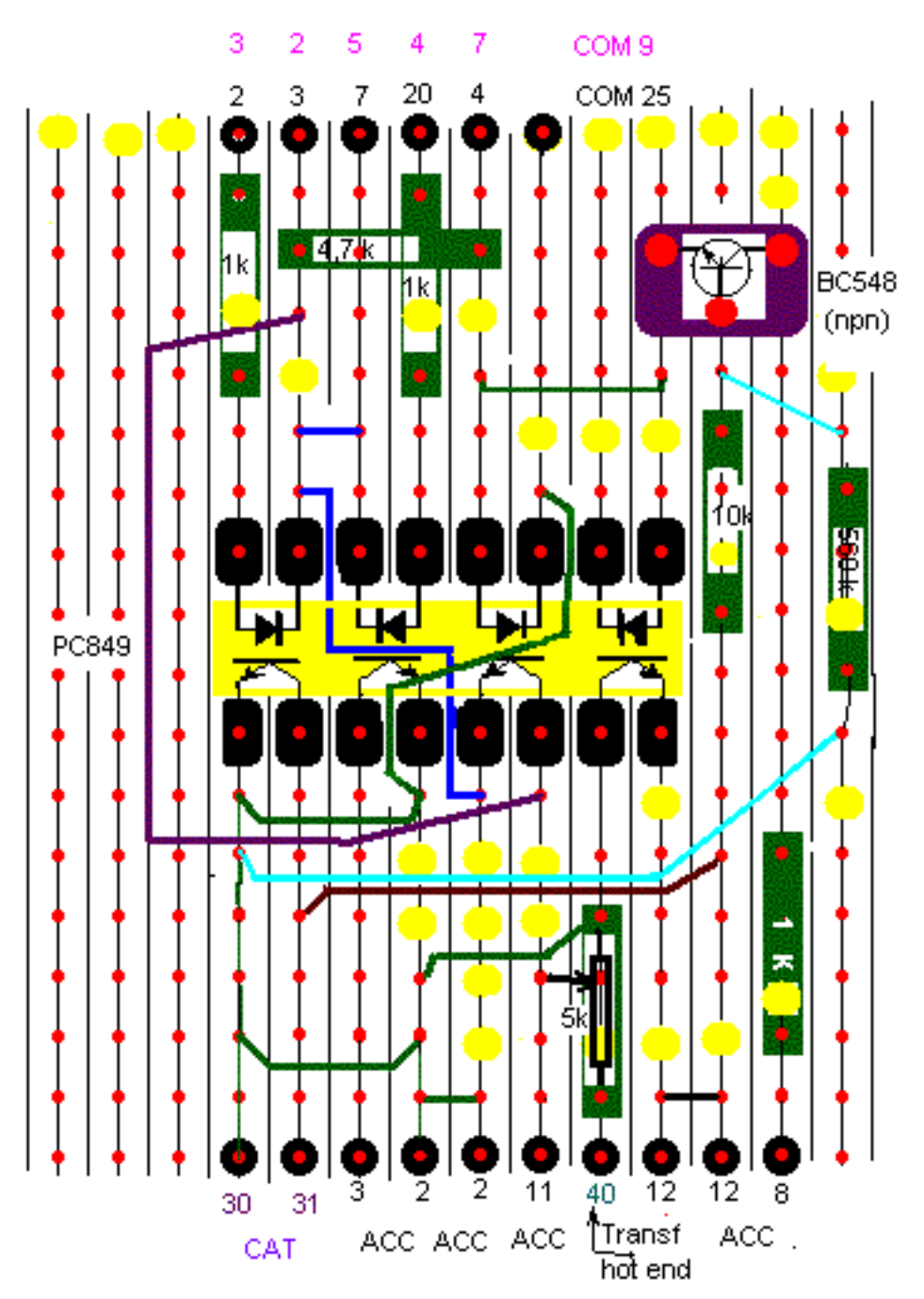

## **SM6KIN**:s **PSK OPTO INTERFACE**

#### **Comments to the vero board presented on the page before**

The Vero board pattern is shown from rear. The hole distance on the board is: 2,54 mm. All Yellow dots represent scrapped copper foil.

You do not find the two diods (shown at the diagram) on this board , as I mounted them direct inside the COM port plug/contact. This will save a core in the cable to the PC. The point after the diods thus runs from the plug to the terminal No: 7/4 on the board.

-------------

### **USB TO SERIAL CONVERTERS What to do if you have no serial 25 or 9 pin connector on your PC / laptop?**

Many – if not all - modern notebook computers do not come supplied with RS232 serial ports but with USB ports. In order to use a CAT interface with one of these you will require a USB<>Serial port adapter/converter.

Some users have reported problems when using these converters: in one case it was necessary to purchase a different model, while with others a simple driver update was all that was required.

The general consensus is that the default driver supplied with Windows XP is generally sufficient to solve any problems.

I have not tested any converters yet. Let me know if you find some cheap and good working ones!

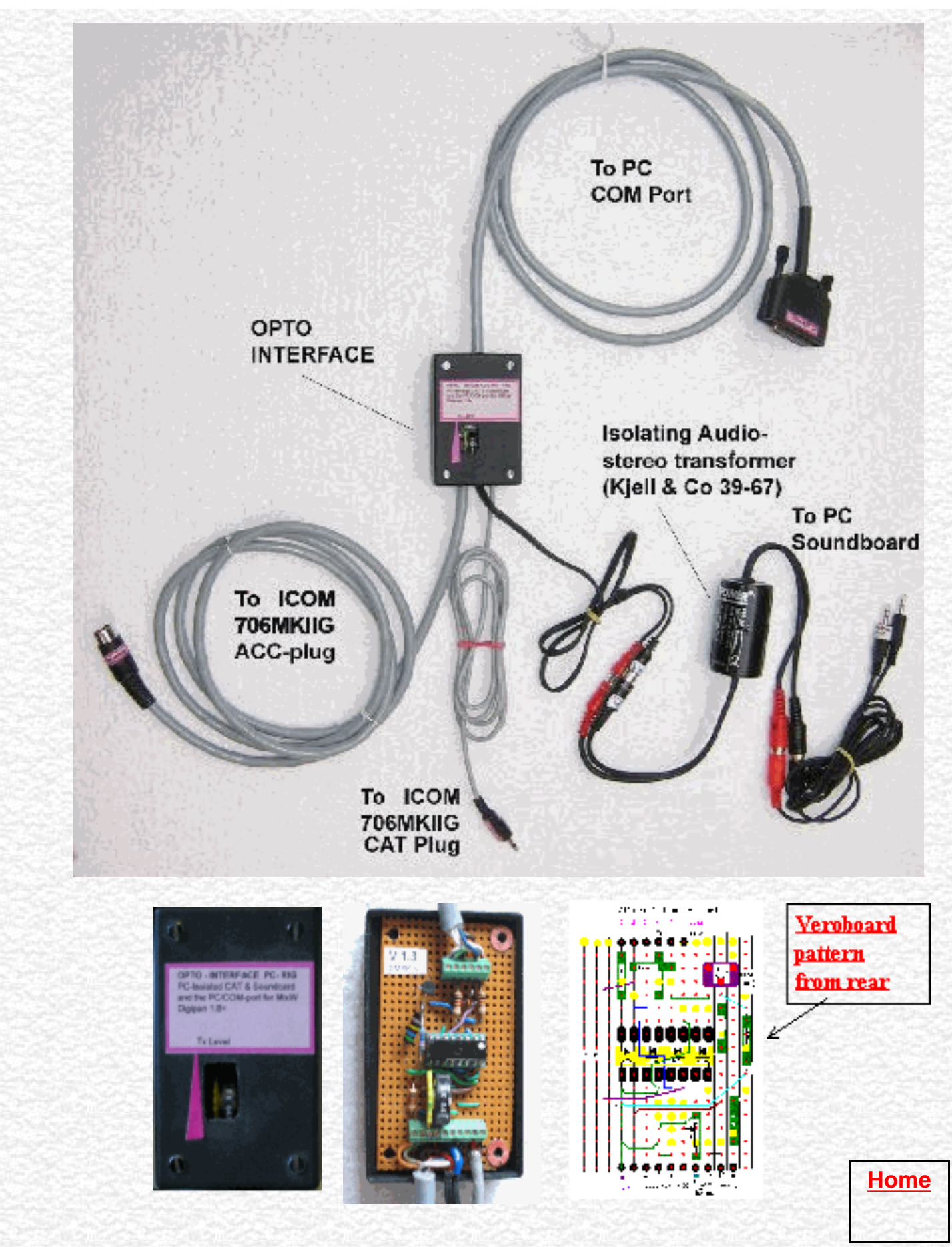

Below is added an adjusted diagram for chip PC847 (cheaper) but note the veroboard layout is made for the original PC 849.

Nedan visas ett justerat schema för PC847 (billigare), men observera att visad lay out för veroboard-kortet är för originalkretsen PC849.

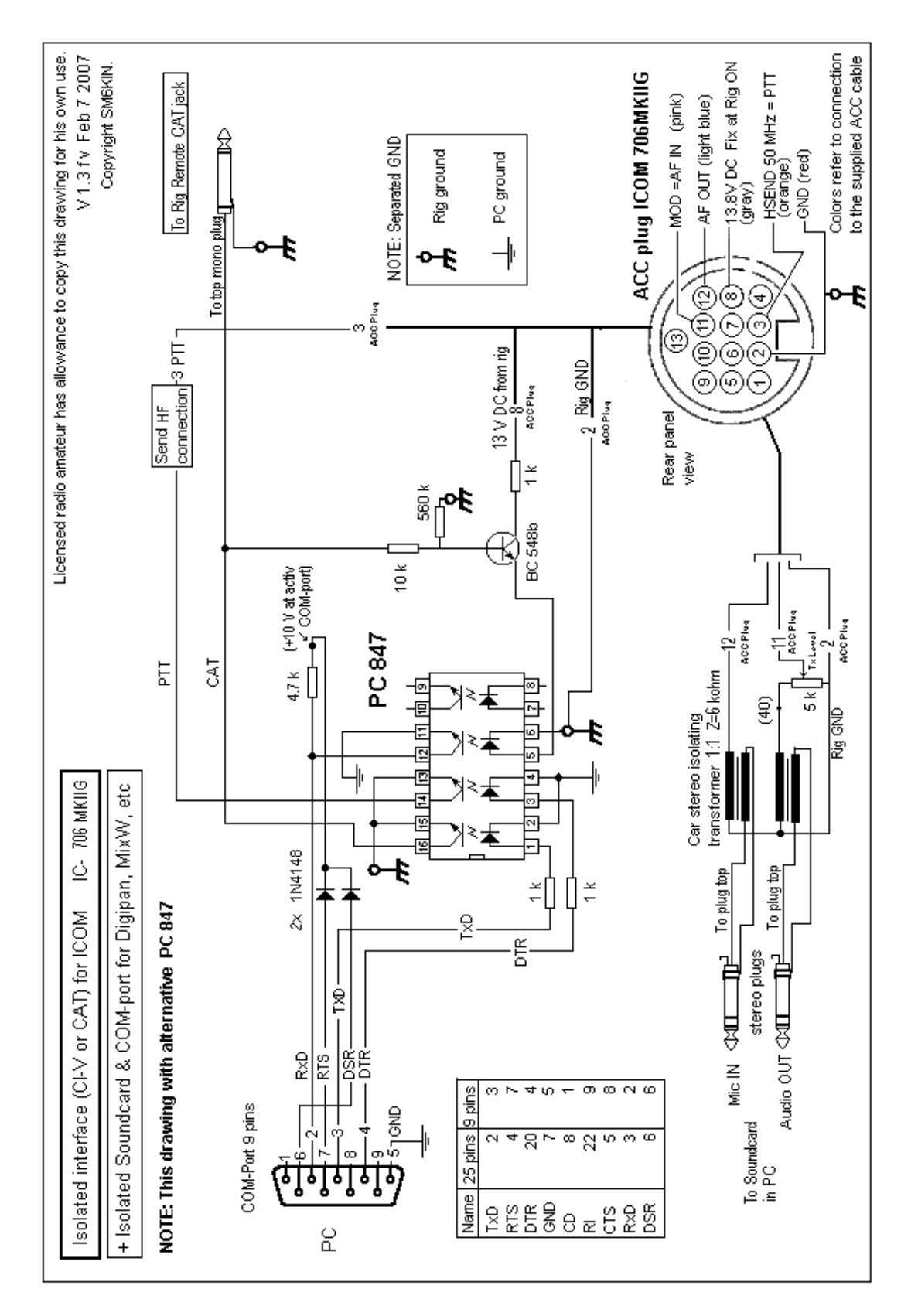